# Инструкция по доступу к **Прикладному программному обеспечению Интернет-сервис «Конструктор сайтов для образования ОШКОЛЕ.РУ» (программное обеспечение ОШКОЛЕ.РУ, ПО «ОШКОЛЕ.РУ»)**

Введение 1

Системные требования 1

Установка и настройка программного обеспечения 1

Регистрация 1

Авторизация 1

#### Введение

Настоящая инструкция описывает получение доступа к функционалу программного обеспечения «ОШКОЛЕ.РУ».

#### Системные требования

Для доступа к программному обеспечению «ОШКОЛЕ.РУ» пользователю необходимы:

интернет-браузер;

доступ в сеть Интернет.

#### Установка и настройка программного обеспечения

На устройство пользователя программное обеспечение «ОШКОЛЕ.РУ» не устанавливается и предоставляется в виде интернет-сервиса. Предварительная настройка не требуется. Пользователь после регистрации в сервисе и авторизации с реквизитами, указанными при регистрации получает полный доступ к возможностям сервиса.

## Регистрация

При регистрации пользователя на сайте [https://oshkole.ru/#](https://oshkole.ru/) создается учетная запись в системе «ОШКОЛЕ.РУ», логин и пароль. Email пользователь указывает самостоятельно при регистрации.

### Авторизация

Доступ к сервису выполняется по адресу [https://oshkole.ru/#.](https://oshkole.ru/) Для авторизации в панели пользователю необходимо ввести логин и пароль в соответствующие графы. После авторизации пользователю доступен весь функционал программного обеспечения «ОШКОЛЕ.РУ».

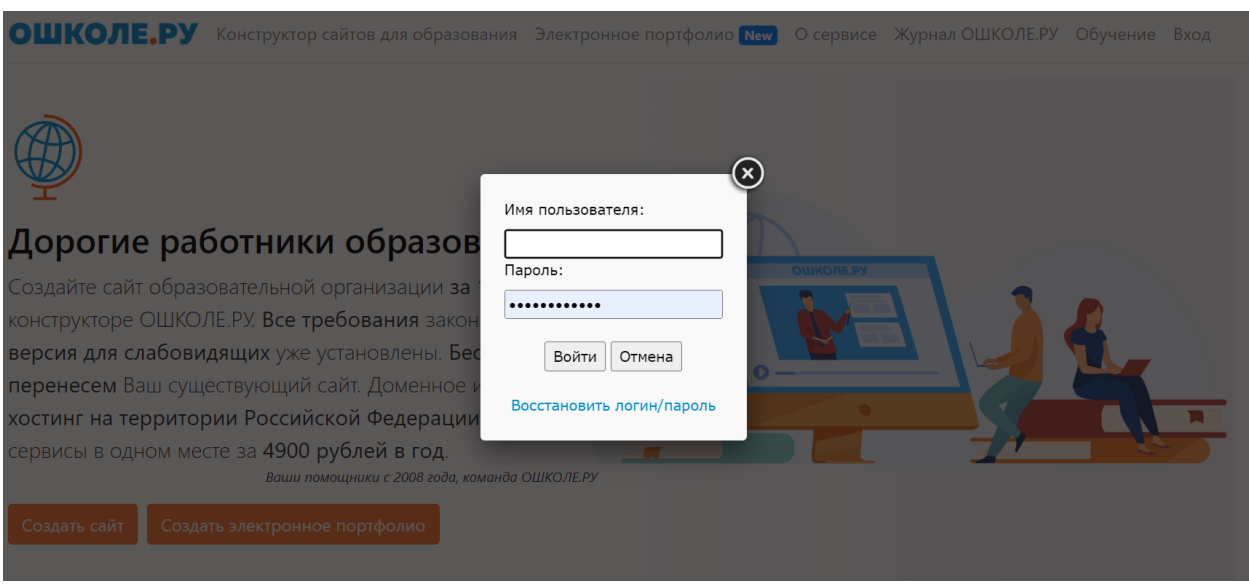

Служба поддержки клиентов программного обеспечения «ОШКОЛЕ.РУ» готова проконсультировать пользователей по всем возникающим вопросом использования сервиса по телефону +7 (8442) 50-16-34, электронной почте [support@oshkole.ru](mailto:support@oshkole.ru), а также в формате ВКС.